**وزارة التعليم العالي والبحث العلمي جامعة المستقبل كلية الهندسة والتقنيات الهندسية**

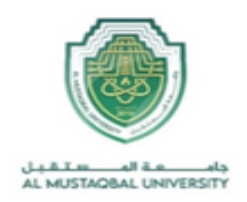

#### **GLP-F020**

**اسم القسم: هندسة تقنيات األجهزة الطبية / اسم المختبر: نظم االتصاالت الطبية / المرحلة: الثالثة / رمز المختبر: BL 407**

**سجل التجارب للعام الدراسي 2023-2024** 

**رقم التجربة: - .1No Experiment**

**Introduction to MATLAB** - **:التجربة اسم**

**To know how to use the Simulink environment in - :التجربة من الغرض MATLAB** 

> **االجهزة والمعدات: - Computer مقدمة: -**

#### What is MATLAB?

MATLAB ® is a programming platform designed specifically for engineers and scientists to analyze and design systems and products that transform our world. The heart of MATLAB is the MATLAB language, a matrix-based language that allows the most natural expression of computational mathematics.

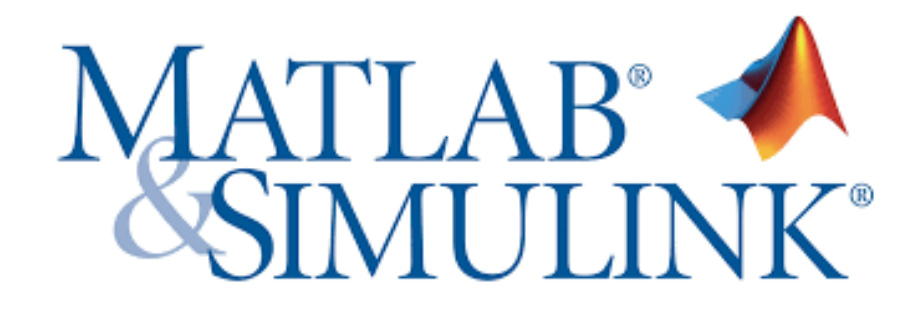

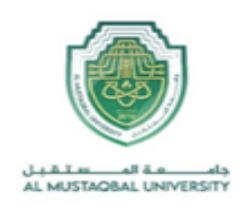

# What Can I Do with MATLAB?

- 1. Analyze data
- 2. Develop algorithms
- 3. Create models and applications

MATLAB lets you take your ideas from research to production by

deploying to enterprise applications and embedded devices, as well as

integrating with Simulink® and Model-Based Design.

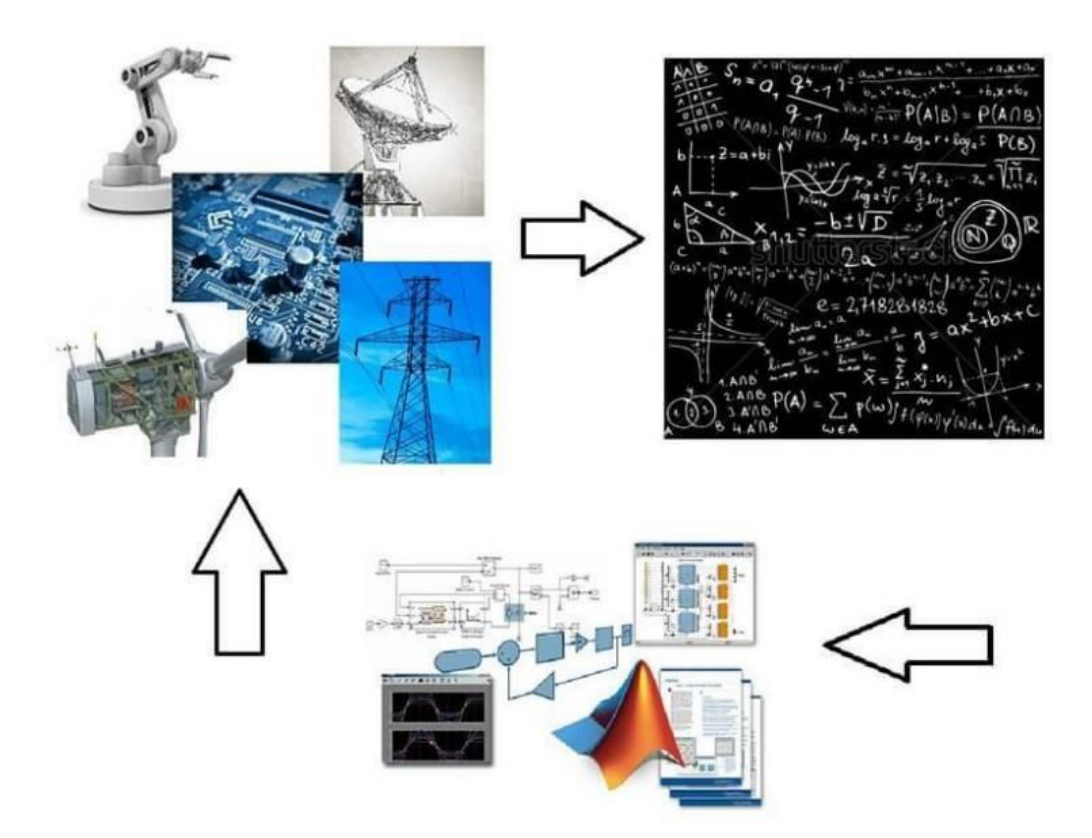

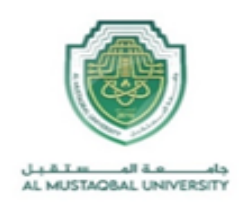

#### What is Simulink?

Simulink is a simulation and model-based design environment for dynamic and embedded systems, which are integrated with MATLAB. Simulink was developed by a computer software company MathWorks.

It is a data flow graphical programming language tool for modeling, simulating, and analyzing multi-domain dynamic systems. It is basically a graphical block diagramming tool with a customizable set of block libraries.

Furthermore, it allows you to incorporate MATLAB algorithms into models as well as export the simulation results into MATLAB for further analysis.

Simulink supports the following:

- System-level design.
- Simulation.
- Automatic code generation.
- Testing and verification of embedded systems.

### Why MATLAB and Simulink for Communications?

Leading engineering teams use MATLAB and Simulink to develop new 5G radio access technologies. You can simulate, analyze, and test 5G, Wi-Fi, LTE, Bluetooth, satellite navigation, and communication systems and networks. Also, you can:

• Jointly optimize your digital, RF, and antenna components and models,

improving your end-to-end system performance

• Optimize system components using machine learning, deep learning, or reinforcement learning techniques

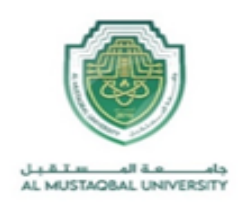

• Design massive MIMO, millimeter-wave, and beamforming

systems using antenna and antenna arrays

- Assess real-world wireless network performance and metrics on maps using indoor and outdoor propagation scenarios and channel models
- Automatically generate HDL or C code for prototyping and verify systems under test with over-the-air testing

## How to get started with Simulink?

type Simulink in the command window as shown below:

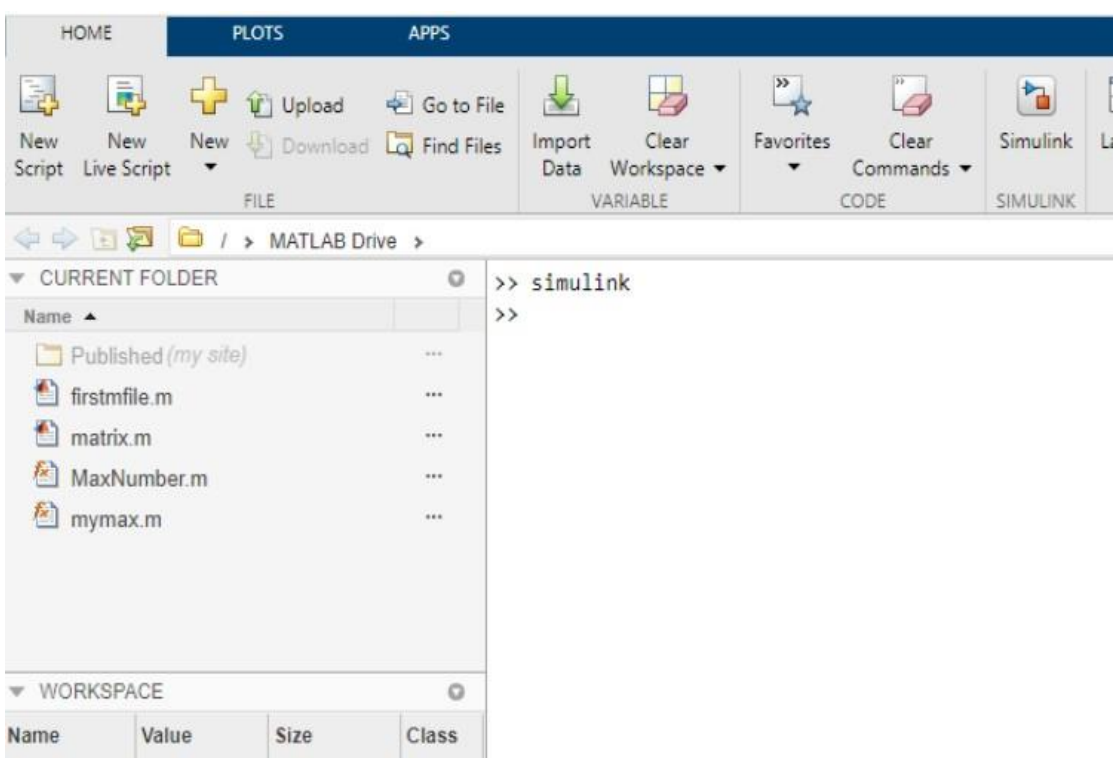

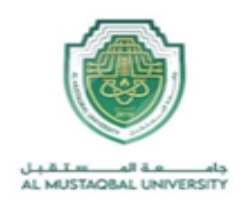

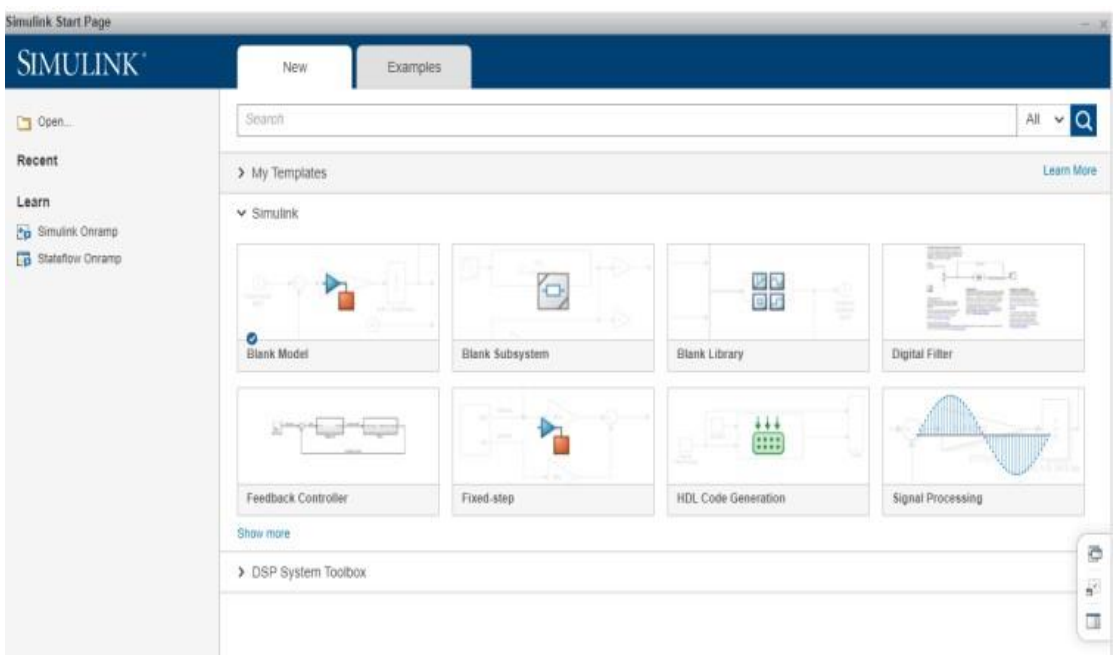

It will open the Simulink page as shown below:

You can also make use of Simulink icon present in MATLAB to get started with Simulink:

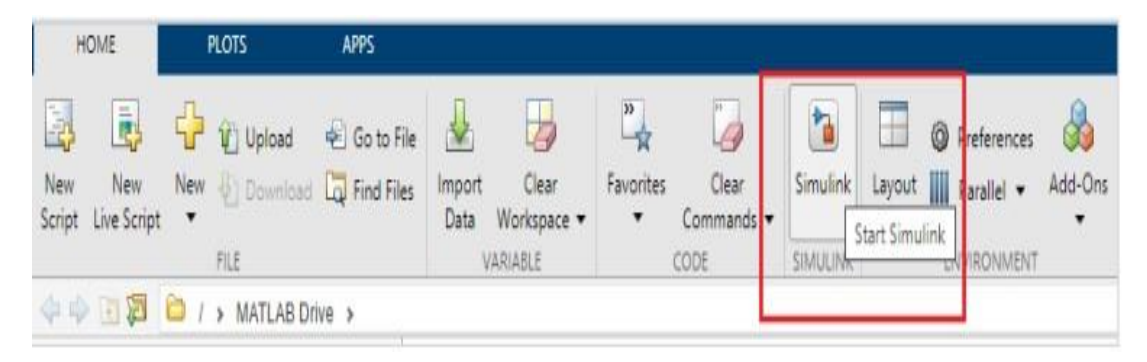

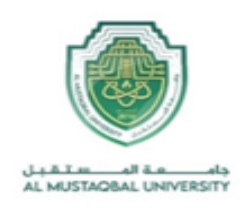

When you start Simulink, you are navigated to the start page as

shown below:

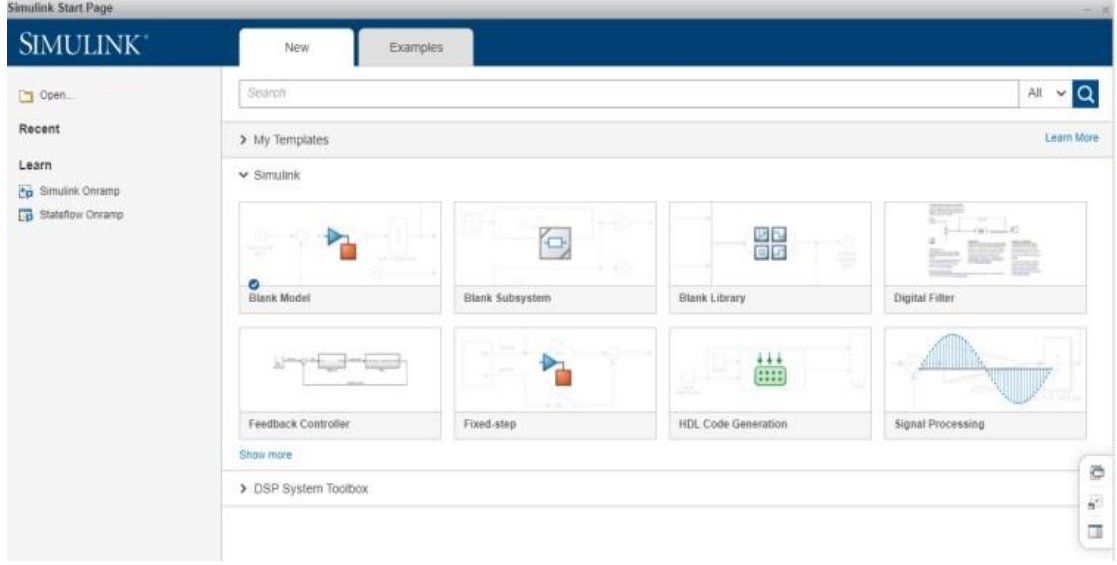

Here you can create your own model and also make use of the existing templates. Click on the Blank Model and you will get a Simulink library browser that can be used to create your own model.

The screen for the Blank model is as follows:

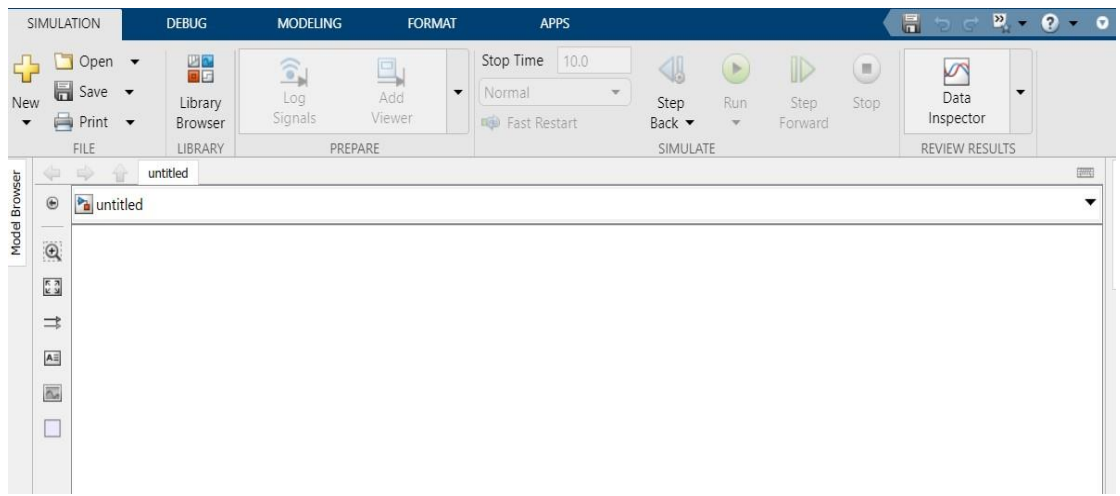

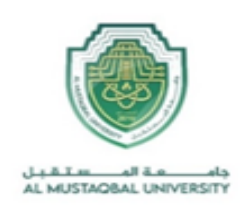

Simulink Library Browser  $\Box$ X  $\vee \bigotimes \bullet \boxed{\boxtimes} \bullet \boxed{\blacksquare} \bullet \blacksquare \bullet \boxed{2}$ Enter search term **Simulink**  $\vee$  Simulink **Commonly Used Blocks** Æŧ Continuous Dashboard Continuous **Additional Math** Commonly **Discontinuities** & Discrete **Used Blocks Discrete** Logic and Bit Operations Lookup Tables **Math Operations** Dashboard Discontinuities Messages & Events **Discrete** Model Verification  $\begin{array}{c}\n\sqrt{11} \sqrt{3} \\
\sqrt{3} \\
\sqrt{3} \\
\sqrt{3}\n\end{array}$ Model-Wide Utilities  $y = f(u)$  $\mathbf{x}$ Ports & Subsystems **Signal Attributes** Logic and Bit Lookup Math **Signal Routing** Operations Tables Operations Sinks Sources Misc String **User-Defined Functions** Model-Wide Model Messages > Additional Math & Discrete & Events Utilities Verification > Quick Insert > Aerospace Blockset  $r<sup>2</sup>$ > Audio Toolbox **ILIMT**  $\diamondsuit$  C ⊂ > Automated Driving Toolbox > AUTOSAR Blockset Ports & Signal Signal Cammunications Taalhou **Attributes** Subsystems Routing

Click on Library and it will display you the Simulink library as shown below:

The Simulink library browser is a collection of many libraries. It offers Commonly Used Blocks, Continuous, Dashboard, Logic and Bit Operation, Math Operations, etc.

Besides that, you will get another library list like the Control system toolbox, DSP system toolbox, etc.

Here is an example of a Math operations library list:

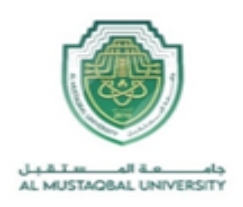

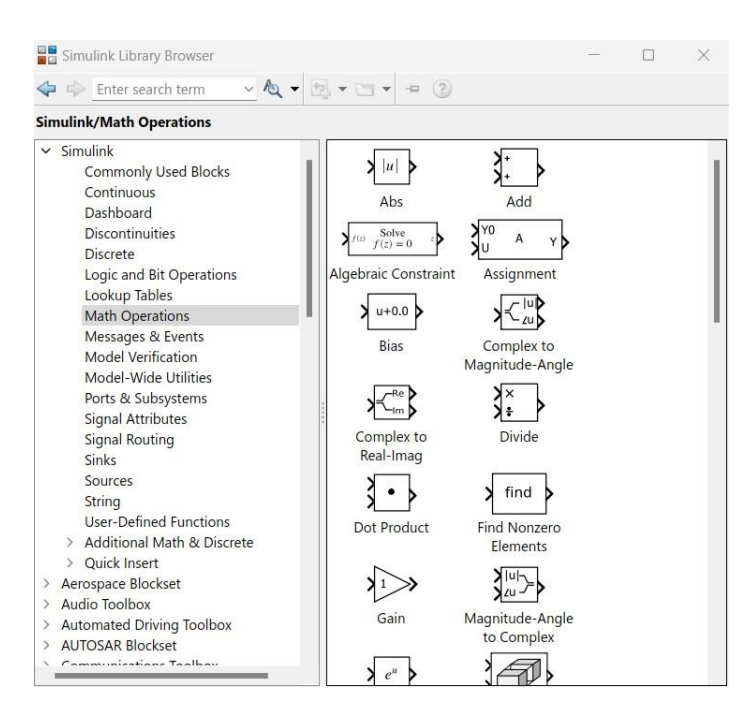

It has Abs, Add, Algebraic Constraint, Assignment, etc. that you can make use of in your model.

Given below is an example of **Logic and Bit Operations**:

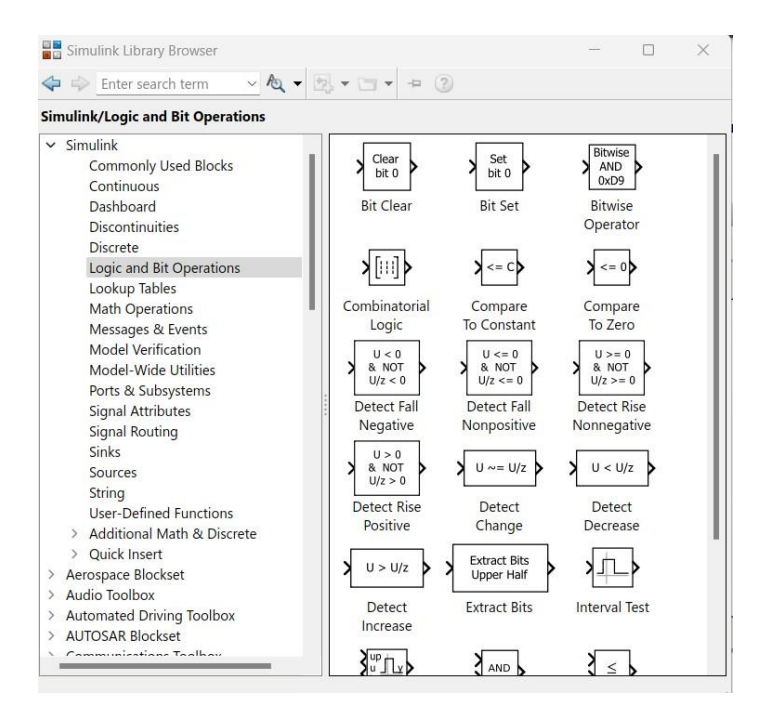